## РУКОВОДСТВО ПО ЭКСПЛУАТАЦИИ

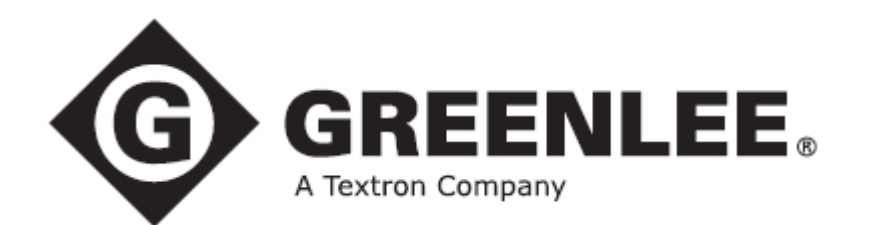

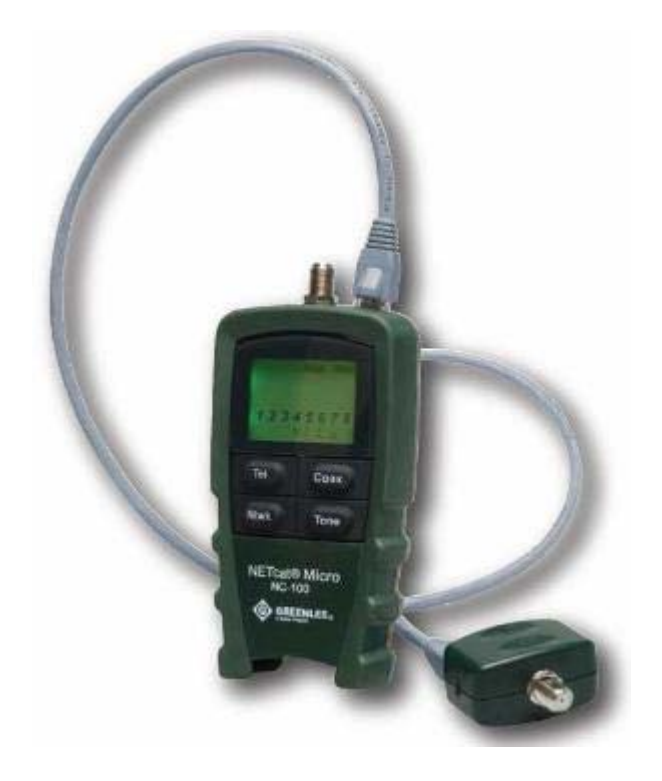

## Кабельный тестер **NETCat Micro**

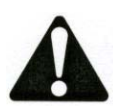

**Перед использованием прибора внимательно изучите руководство по эксплуатации.** 

<mark>⊘ Группа Компаний ИМАГ</mark>  $\mathscr{P}_\mathcal{H}$ 

Компания «ИМАГ» Энергетический проезд, д.3, стр. 2, гор. Москва, 111116. http://www.emag.ru, e-mail: info@emag.ru

## Содержание

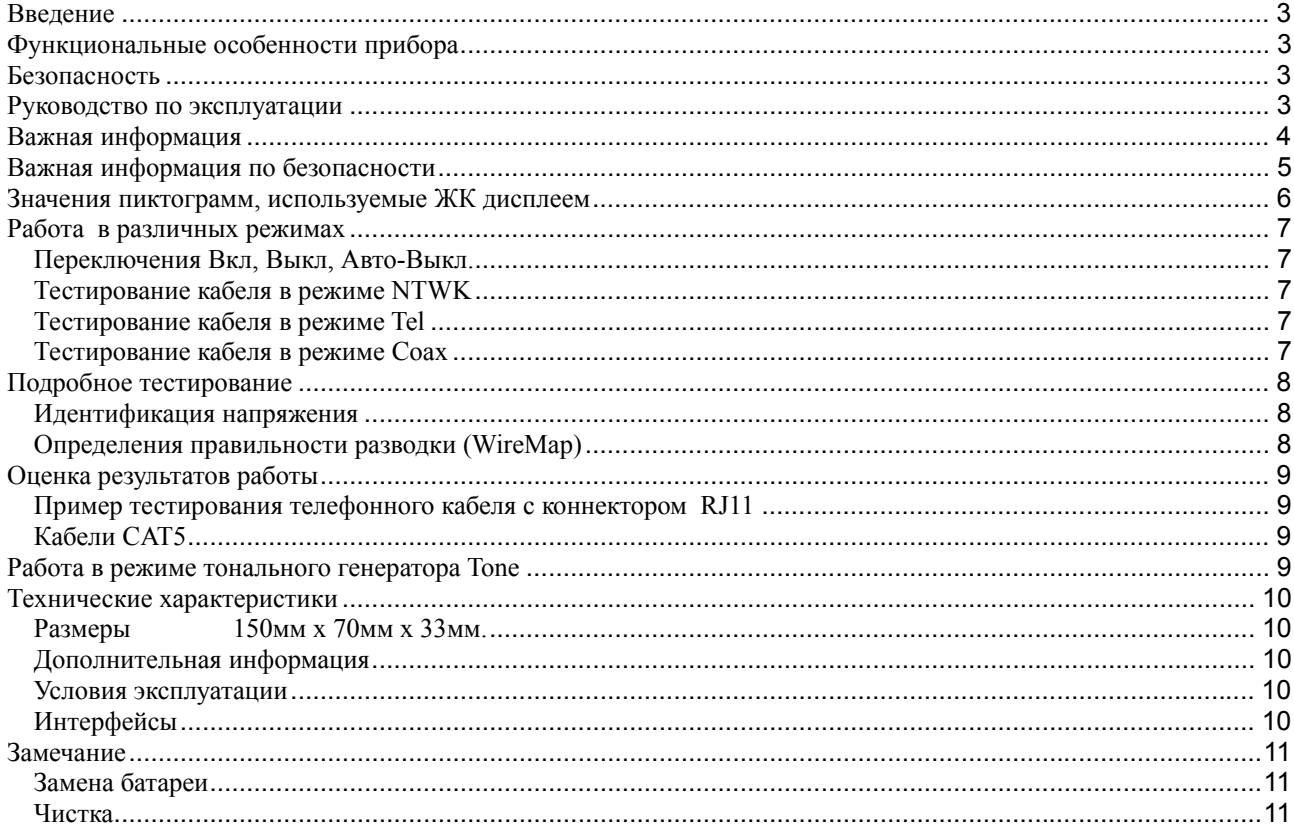

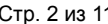

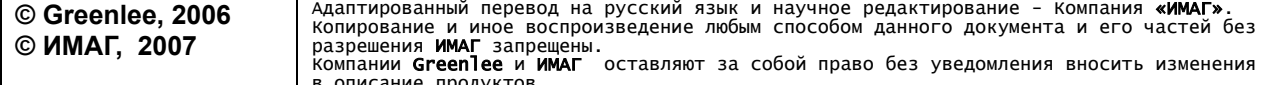

Компания «ИМАГ» Энергетический проезд, д.3, стр. 2, гор. Москва, 111116. http://www.emag.ru, e-mail: info@emag.ru

### **Введение**

Кабельный тестер **NETCat Micro** предназначен для работы с витой парой и коаксиальным кабелем.

Данный прибор быстро и качественно проводит тесты на целостность проводки и правильность разводки пар проводников.

### **Функциональные особенности прибора**

- Высоко-контрастный ЖК дисплей с подсветкой.
- Тестирование экранированного (STP), не экранированного (UTP) и коаксиального кабеля.
- Генерация 3 различных тональных сигналов для трассировки кабеля при помощи индуктивного щупа.
- Определение правильности разводки (WireMap).
- Определение коротких замыканий, обрывов, обратной полярности, перепутанных пар и жил, расщепленных пар проводников.

### **Безопасность**

Безопасность при использовании и обслуживании приборов и инструментов **GreenLee** является важным аспектом, которому уделяется особое внимание производителя. Данное руководство по эксплуатации и все пометки, сделанные на самом приборе, обеспечивают пользователя полным объемом информации, необходимой для безопасной работы с прибором.

#### **Руководство по эксплуатации**

Данное руководство по эксплуатации предполагает ознакомление с ним всех пользователей, использующих **NETCat Micro** при работе, для обеспечения их безопасности и исключения возможностей повреждения прибора.

Следует помнить, что спецификации по приборам носят условный и рекомендательный характер,а также могут изменяться в следствии усовершенствования прибора. Корпорация **GreenLee.Textron** не несет ответственности за повреждение прибора в случае нарушения правил его эксплуатации.

Стр. 3 из 11

Компания «ИМАГ» Энергетический проезд, д.3, стр. 2, гор. Москва, 111116. http://www.emag.ru, e-mail: info@emag.ru

## **Важная информация**

П

**Предупреждающий символ безопасности** Данный символ используется для привлечения вашего внимания, когда в инструкции описаны действия с прибором, которые следует выполнять с осторожностью. В целях исключения травмы или повреждения прибора.

## **АОПАСНОСТЬ**

Присутствующая опасность, которая, если ее не избежать, ПРИВЕДЕТ к серьезной травме или смерти.

## А ПРЕДУПРЕЖДЕНИЕ

Опасность, которая, если ее не избежать, МОЖЕТ привести к серьезной травме или смерти.

# А ОСТОРОЖНО

Опасное действие, которое, если его не избежать, МОЖЕТ привести к травме или повреждению имущества.

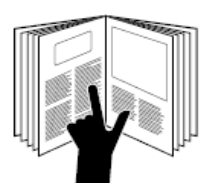

## **ОСТОРОЖНО**

**Прочитайте** и **осмыслите** этот материал, прежде чем работать с этим прибором или проводить его техническое обслуживание. Отказ ознакомиться с техникой безопасности при работе с прибором может привести к травме или смерти.

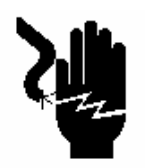

## **ОСТОРОЖНО**

Опасность поражения электрическим током:

Прикосновение к работающим электрическим цепям может привести к серьезной травме или смерти.

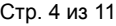

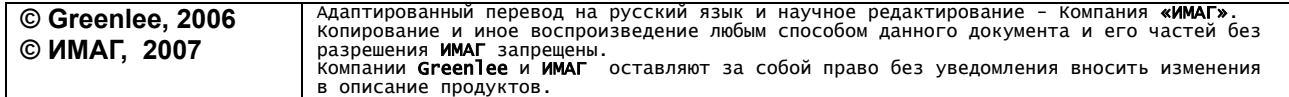

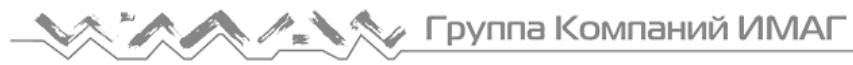

Компания «ИМАГ» Энергетический проезд, д.3, стр. 2, гор. Москва, 111116. http://www.emag.ru, e-mail: info@emag.ru

### **Важная информация по безопасности**

## А ОСТОРОЖНО

Опасность поражения электрическим током:

- При использовании прибора рядом с источниками высоких частот он может работать не точно и не стабильно.
- Не роняйте прибор и не допускайте попадания в него влаги, так как это может привести к его повреждению.
- В случае поломки не пытайтесь починить прибор самостоятельно.
- Не используйте прибор в условиях, превышающих его технические характеристики по температуре и влажности.
- Используйте данный прибор по его прямому назначению. Использование прибора в иных целях, не предусмотренных данным руководством, может понизить его технические характеристики, или привести к его поломке.

## А ОСТОРОЖНО

Данный прибор может работать с кабелями, в которых присутствует переменное напряжение, соответствующее нормальному напряжению телефонного оборудования (50 В) в течении небольшого промежутка времени .

При подключении прибора в сеть, напряжение которой больше на несколько вольт, чем указано выше, на экране ЖК дисплее высветится сообщение **VOLTS!** В этом случае следует немедленно отключить прибор от кабеля, для исключения возможности его повреждения.

Отказ следовать вышеперечисленным пунктам руководства по эксплуатации может привести к поломке прибора или к травме персонала.

Компания «ИМАГ» Энергетический проезд, д.3, стр. 2, гор. Москва, 111116. http://www.emag.ru, e-mail: info@emag.ru

### **Значения пиктограмм, используемые ЖК дисплеем**

Для удобства работы кабельный тестер **NETCat Micro** оснащен высоко-контрастным ЖК дисплеем, на экране которого отображаются следующие пиктограммы:

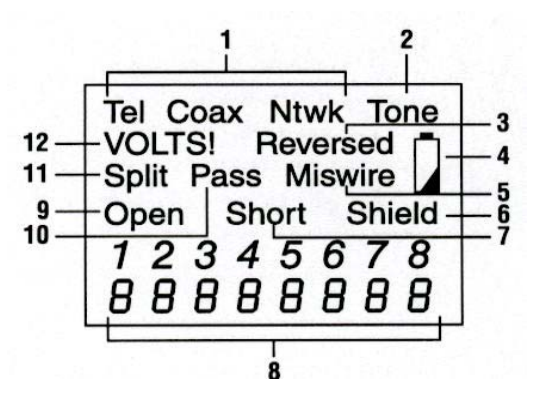

- 1. **Tel, Coax, Ntwk**: Выбор режима тестирования кабеля, где **Tel** тестирование телефонного кабеля, **Coax** - коаксиального кабеля, **Ntwk** - кабеля, используемого компьютерной сетью.
- 2. **Tone**: Прибор вырабатывает тональный сигнал,предназначенный для трассировки кабеля.
- 3. **Reversed**: Полярность линии изменена.
- 4. Индикатор заряда батареи.Питание **NetCat Micro** осуществляется от 9В батареи (рекомендуется батарея щелочного типа). Использование прибора при низком заряде батареи может привести к ошибкам в работе прибора.
- 5. **Miswire**: Кабель не прошел тест на правильность разводки.
- 6. **Shield**: Экран или защитный слой кабеля подключены к прибору.
- 7. **Short**: Какой-то из проводников закорочен.
- 8. Цифры отображают жилы кабеля тестируемого коннектора.
- 9. **Open**: Обрыв одного или нескольких проводников.
- 10. **Pass**: Кабель прошел тест на правильность разводки.
- 11. **Split**: Обнаружено расщепление пар.
- 12. **VOLTS!**:В одной или нескольких парах обнаружено напряжение, тестирование кабеля продолжать нельзя. Отключите прибор от тестируемого кабеля для избежания его повреждения.

## **A. S. Toynna Компаний ИМАГ**

Компания «ИМАГ» Энергетический проезд, д.3, стр. 2, гор. Москва, 111116. http://www.emag.ru, e-mail: info@emag.ru

### **Работа в различных режимах**

#### **Переключения Вкл, Выкл, Авто-Выкл.**

- **Для включения NETCat Micro** следует нажать одну из 4 кнопок на передней панели прибора, выбрав при этом соответствующий режим работы, который обозначен на кнопках.
- Для выключения прибора следует нажать и удерживать в течение нескольких секунд любую из кнопок, которая не соответствует ранее выбранному режиму работы.
- Для увеличения срока службы батареи прибор автоматически выключается после 5 минут непрерывной работы. При работе в режиме тонального генератора автоматическое выключение не срабатывает.

#### **Тестирование кабеля в режиме NTWK**

Тестирование сетевого кабеля проводиться при помощи интерфейса **RJ45**. Прибор тестирует кабели категории **CAT5** или кабели с похожими характеристиками, включая экранированные.

- **•** Соедините один конец тестируемого кабеля с **NETCat Micro**, а другой с удаленным **WireMap адаптером**.
- Нажмите кнопку **NTWK**. Прибор автоматически проводит тест на наличие напряжения. Если причин, которые могли бы вывести прибор из строя или вызвать травму оператора не найдено, то следующим шагом **NETCat Micro** будет проведение тестирования пар в кабеле, а также, тестирования экрана, если таковой присутствует в кабеле.
- Проверьте пиктограммы, отображенные на ЖК дисплее прибора. Если в кабеле произошло перепутывание пар и там, где должна использоваться одна пара, используется другая, то прибор отобразит пиктограмму **Split.**  *Примечание: Минимальная длина кабеля для идентификации расщепленных пар должна составлять 2м.*
- Если вы хотите провести тестирование, не обращая внимания на расщепления пар (что актуально для систем с нестандартной схемой разводки), следует удерживать кнопку **NTWK** в течении 2 секунд. Данный режим работы называется: **«Split on»**

#### **Тестирование кабеля в режиме Tel**

Тестирование телефонного кабеля проводиться в режиме **Tel**, аналогично режиму **NTWK**, но при использовании интерфейса **RJ12.** В данном режиме работы возможно поведение теста на перепутанную полярность. Результаты такого теста отображаются пиктограммой **Reversed,** которая проявится в случае перепутанной полярности. При этом работа в режиме **Tel** не предусматривает тестирования целостности экрана.

#### **Тестирование кабеля в режиме Coax**

Коаксиальный кабель тестируется в режиме **Coax** аналогично вышеописанным режимам. Отображение результатов тестирования осуществляется путем обозначения жилы и экрана коаксиального кабеля двумя проводниками на ЖК дисплее прибора.

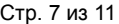

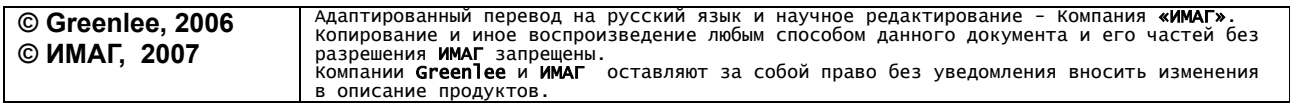

Компания «ИМАГ» Энергетический проезд, д.3, стр. 2, гор. Москва, 111116. http://www.emag.ru, e-mail: info@emag.ru

### **Подробное тестирование**

#### **Идентификация напряжения**

Данный тест предназначен для определения напряжения в тестируемом кабеле, превышающего безопасное для работы. При обнаружении такого напряжения дальнейшее тестирование кабеля невозможно, из за угрозы получения травмы оператора или поломки прибора.

#### **Определения правильности разводки (WireMap)**

Данный тест проверяет правильность разводки. При этом **WireMap адаптер** подсоединен к тестируемому кабелю на удаленном конце. Кабель тестируется на целостность экрана (если экран присутствует), обрывы, короткие замыкания, полярность пар, перепутанность пар, расщепленность пар.

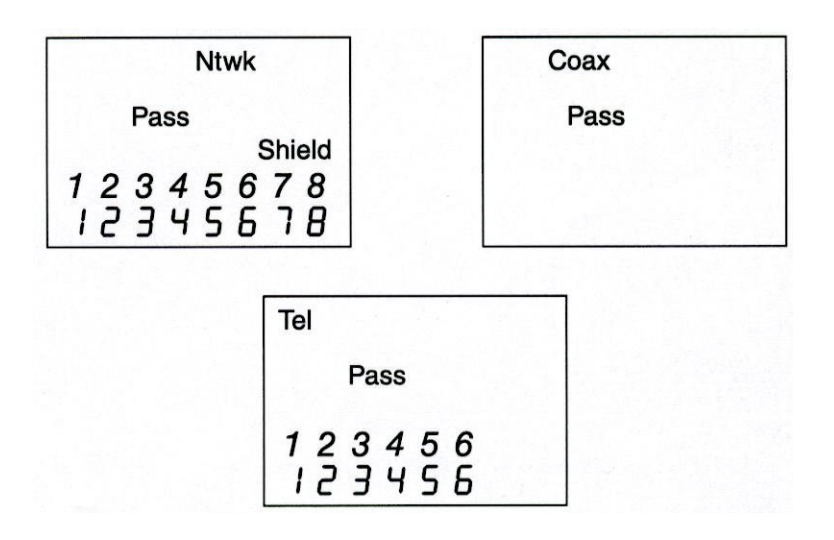

**© Greenlee, 2006 © ИМАГ, 2007** Адаптированный перевод на русский язык и научное редактирование - Компания **«ИМАГ»**.<br>Копирование и иное воспроизведение любым способом данного документа и его частей без разрешения **ИМАГ** запрещены.<br>Компании **Greenlee** и **ИМАГ** оставляют за собой право без уведомления вносить изменения в описание продуктов.

Стр. 8 из 11

Компания «ИМАГ» Энергетический проезд, д.3, стр. 2, гор. Москва, 111116. http://www.emag.ru, e-mail: info@emag.ru

## **Оценка результатов работы**

#### **Пример тестирования телефонного кабеля с коннектором RJ11**

Данный пример показывает как может проходить тестирование телефонного кабеля с коннектором RJ11. При этом значение полярность не важно, так как используется только два проводника. Пары 1-6 и 2-5 отображены как разомкнутые.

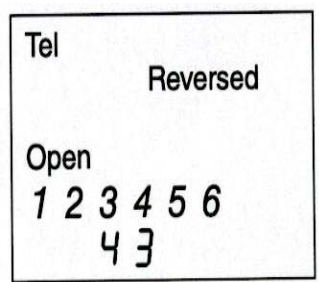

**Ntwk** 

12345678 36145278

**Miswire** 

Стр. 9 из 11

#### **Кабели CAT5**

Данный пример показывает тест кроссового кабеля (пары 1-2, 3-6 перепутаны), который часто используется при соединении двух компьютеров, или компьютера с сетевым оборудованием. При этом несоблюдение порядка соединения проводников будет отмечено пиктограммой **Miswire.**

#### **Работа в режиме тонального генератора Tone**

Режим работы **Tone** предназначен для трассировки кабеля. Трассировку кабеля надо осуществлять в паре с индуктивным щупом.

Существует 3 варианта работы в режиме **Tone**: «Hilo1», «Hilo2», «Hilo3».

Для выбора подходящего варианта режима **Tone** сначала необходимо определиться с типом тестируемого кабеля и выбрать соответствующий режим работ. После этого следует нажать кнопку **Tone** для активации соответствующего режима. Быстрое повторное нажатие позволяет пользователю выбрать количество проводников, на который будет подан сигнал для трассировки. Продолжительное нажатие кнопки **Tone** (более двух секунд) позволит выбрать различные варианты работы «Hilo1», «Hilo2», «Hilo3».

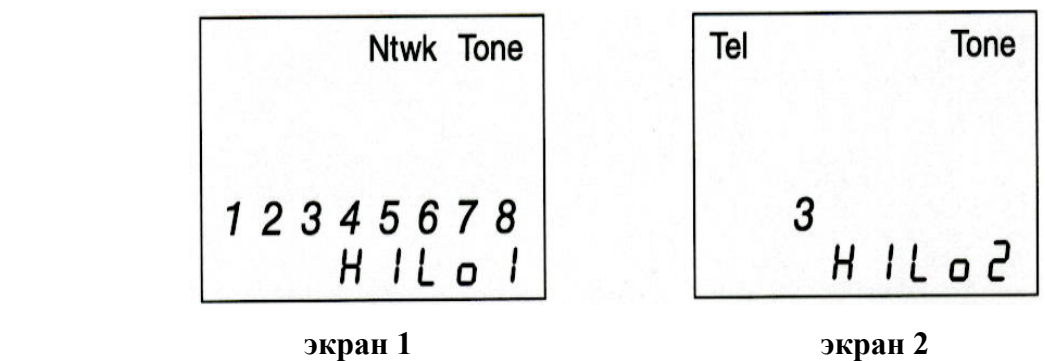

На **экране 1** показана трассировка сетевого кабеля по всем парам в режиме «Hilo1».

На **экране 2** показана трассировка телефонного кабеля по третьему проводнику в режиме «Hilo2».

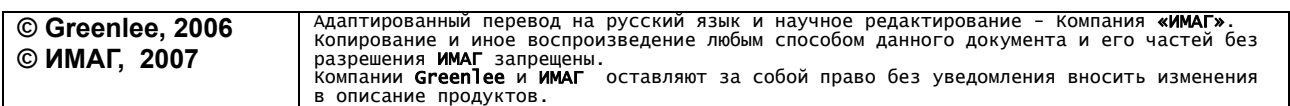

Компания «ИМАГ» Энергетический проезд, д.3, стр. 2, гор. Москва, 111116. http://www.emag.ru, e-mail: info@emag.ru

### **Технические характеристики**

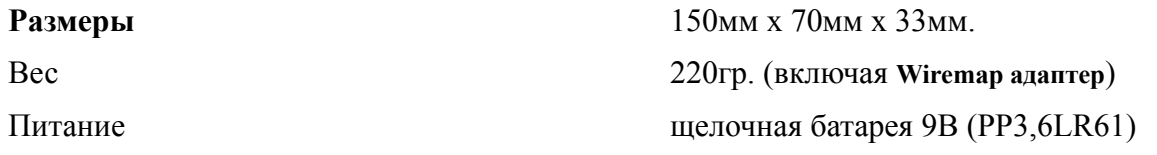

#### **Дополнительная информация**

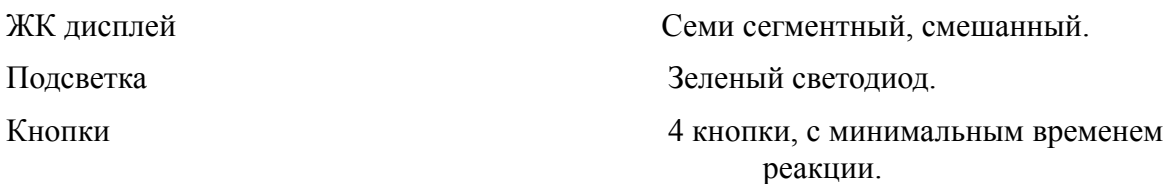

#### **Условия эксплуатации**

Прибор должен работать в условиях, пригодных для использования компьютерной техники.

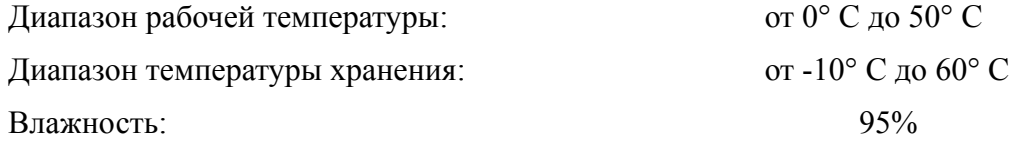

#### **Интерфейсы**

RJ45 (сетевой),RJ12 на 6 проводников (телефонный),F (для коаксиального кабеля).

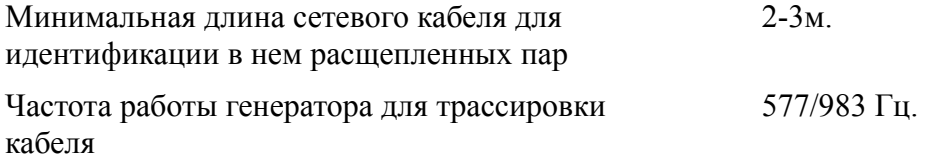

Возможности соединения пар:

В соответствии со стандартами **TIA** очередность соединяемых пар следующая:

Для сетевого кабеля: 1-2, 3-6, 4-5, 7-8.

Для телефонного кабеля: 1-6, 2-5, 3-4.

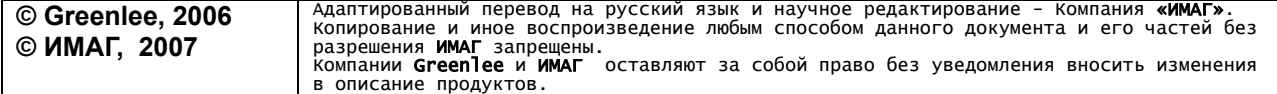

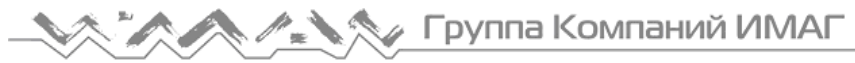

Компания «ИМАГ» Энергетический проезд, д.3, стр. 2, гор. Москва, 111116. http://www.emag.ru, e-mail: info@emag.ru

### **Замечание**

## А ОСТОРОЖНО

- В случае поломки не пытайтесь починить прибор самостоятельно.
- Не используйте прибор в условиях, превышающих его технические характеристики по температуре и влажности.

#### **Замена батареи**

- 1. Раскрутите болт на крышке батарейного отсека и откройте крышку.
- 2. Замените батарею, соблюдая при этом полярность.
- 3. Закройте крышку батарейного отсека.
- 4. Затяните болт.

#### **Чистка**

Периодически протирайте прибор влажной тряпкой со слабым раствором моющего средства. Не используйте растворителей или абразивных жидкостей.

Стр. 11 из 11